## **1- OPÇÕES PARA PROVIDENCIAR O CCS / CERTIDÃO NEGATIVA**

### **1.1 - CCS:**

Destinado a quem tem ou já teve vínculo com instituição financeira, seja banco digital ou convencional, independentemente da idade. Neste Documento, constam os bancos com vínculo no CPF informado. De cada instituição financeira que constar como aberta no CCS, deverá ser apresentado o extrato bancário ou documento que comprove o encerramento da conta.

Caso não possua mais o cartão ou a senha de alguma conta, solicitar a emissão dos extratos ou encerramento diretamente na agência bancária. Já para os bancos digitais e poupança digital, poderemos receber os prints das telas dos aplicativos, desde que tenha a identificação da instituição financeira, do correntista e a movimentação realizada.

Obs.: Caso não reconheça uma conta ou Se alguma instituição se negar a conceder o documento, uma reclamação junto ao Bacen ( fone 145) e boletim de ocorrência digital devem ser providenciados. Neste caso, poderemos receber esses documentos no lugar do extrato ou do encerramento.

Para ter acesso ao CCS, há duas formas:

#### a) Pelo link <https://registrato.bcb.gov.br/registrato/login/>

Orientamos utilizar a opção de acesso pela conta Gov.br. Se o cadastro ainda não foi feito, acesse o link https://sso.acesso.gov.br/ Obs.

Na conta Gov.br, somente os níveis prata e ouro permitirão fazer a emissão do CCS. Caso haja bloqueio, devido ao nível, será necessário aumentá-lo.

Para tanto:

Opção 1

- acesse https://sso.acesso.gov.br/

-Coloque o nº do CPF -Clique em Esqueci minha senha. Uma das possibilidades de recuperar e aumentar o nível é o reconhecimento facial;

Opção 2

-Coloque o nº do CPF

-clique em login com seu banco

-clique em um dos bancos físicos credenciados (Para fazer uso dessa opção, o correntista precisa ter o aplicativo do banco no celular e senha de acesso)

b) Por correspondência

-Preencher o formulário (veja em modelos de declarações) e reconhecer a firma em cartório;

-Enviar pelos Correios, endereço:

Banco Central do Brasil

Deati/Divisão de Atendimento ao Cidadão Setor Bancário Sul (SBS)

Quadra 3 - Bloco B - Ed. Sede 70074-900 - Brasília – DF

#### **1.2 Certidão Negativa de Relacionamento com o Sistema Financeiro**

Destinado a quem nunca teve relacionamento com instituições financeiras convencionais ou digitais. Disponível no link<https://www3.bcb.gov.br/nadaconsta/emitirCertidaoCCS>

Será necessário informar o nº do CPF.

#### **2- ORGANIZAÇÃO DOS ARQUIVOS**

Preferencialmente, providencie toda a documentação antes de preencher o formulário eletrônico.

Faça arquivos, em PDF, de todos os integrantes do grupo familiar, da seguinte forma:

• Todas as carteiras de trabalho = 1 arquivo

salve um arquivo com o nome "carteira de trabalho mãe" salve um arquivo com o nome "carteira de trabalho pai" salve um arquivo com o nome "carteira de trabalho candidato" Utilize <https://smallpdf.com/pt/juntar-pdf> para juntar os arquivos e transformá-los em um só. Coloque o nome "carteira de trabalho todos"

• Despesas de:

salve um arquivo com o nome "luz 1" salve um arquivo com o nome "luz 2" salve um arquivo com o nome "luz 3" Utilize <https://smallpdf.com/pt/juntar-pdf> para juntar os arquivos e transformá-los em um só. Coloque o nome de "luz todos"

Obs.: Faça o mesmo para as demais despesas.

• RG de todos =1 arquivo

salve um arquivo com o nome "RG mãe" salve um arquivo com o nome "RG pai" salve um arquivo com o nome "RG candidato" Utilize <https://smallpdf.com/pt/juntar-pdf> para juntar os arquivos e transformá-los em um só. Coloque o nome "RG todos"

• extratos =1 arquivo,

```
salve um arquivo com o nome "banco 1"
salve um arquivo com o nome "banco 2"
salve um arquivo com o nome "banco 3"
ou seja, um arquivo para cada banco
```
Utilize <https://smallpdf.com/pt/juntar-pdf> para juntar os arquivos e transformá-los em um só. Coloque o nome " extratos bancos"

Se esse arquivo ficar muito grande, poderá dividi-lo em duas partes.

E assim por diante.

# **3-DIFICULDADES PARA PRENCHIMENTO DE FORMULÁRIO / ANEXAÇÃO / FINALIZAÇÃO DO PROCESSO**

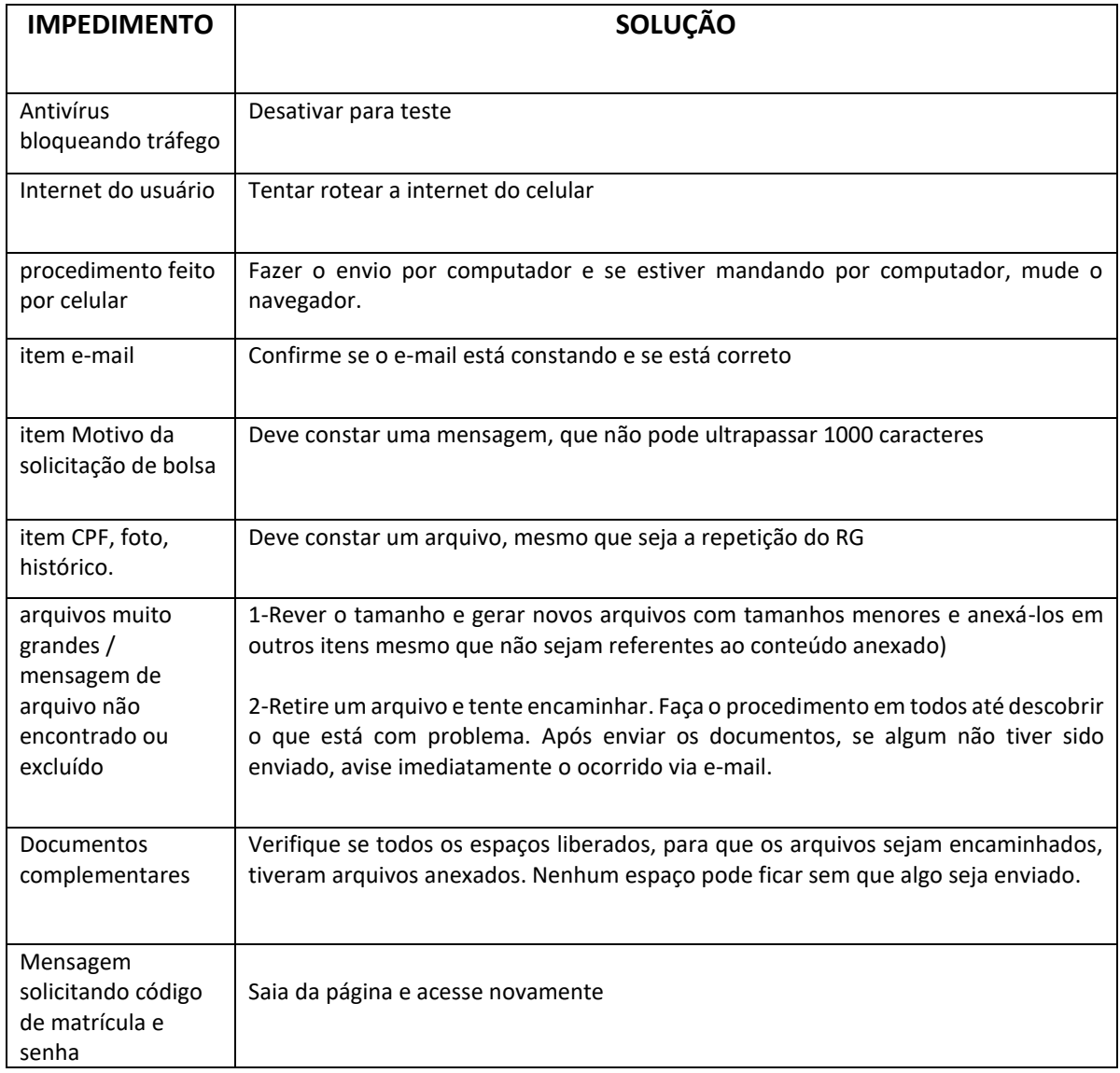

Em caso de dificuldade para o preenchimento de formulário ou para a anexação de documentos, não sendo possível finalizar o envio do processo, dentro do prazo indicado no edital para o envio dos documentos, sendo no ultimo dia, até as 18h30min, solicitamos entrar em contato por email **bolsas@mackenzie.br**, com o print da tela que indica a dificuldade sistêmica.

Estamos à disposição para ajudar no que for possível!